### 会津コインのご利用開始前に

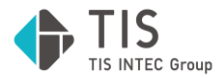

会津コインは会津財布よりご利用いただけます。

※会津コイン発行者は株式会社みずほ銀行です。

会津財布は以下の手順にてご利用開始登録できます。

- 1. 会津財布アプリのダウンロード
- 2. 会津財布のアカウント登録・ログイン

**1. 会津財布アプリのダウンロード**

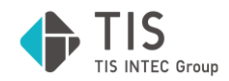

### アプリダウンロードサイトにて「会津財布」をダウンロードします。

#### お財布のアイコンが目印です。

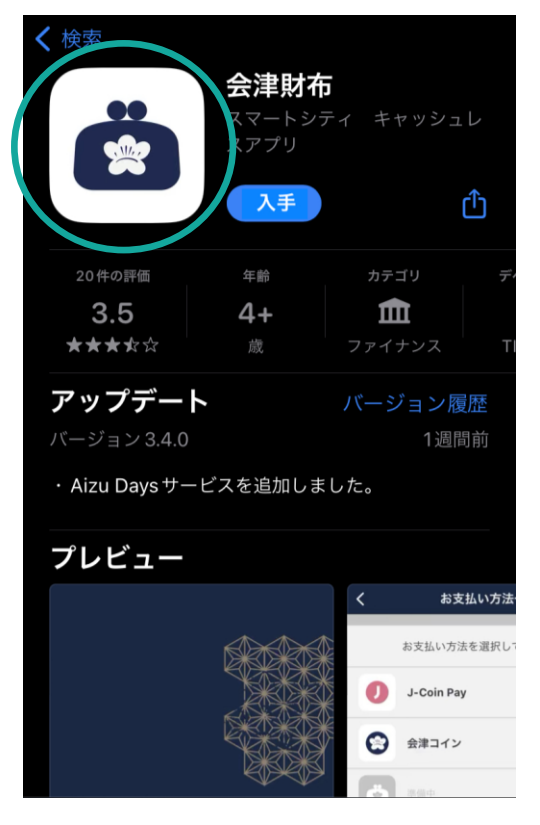

### **2. 会津財布のアカウント登録・ログイン**

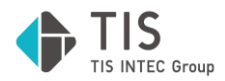

#### 会津財布を初めてご利用の場合は、アカウント登録します。

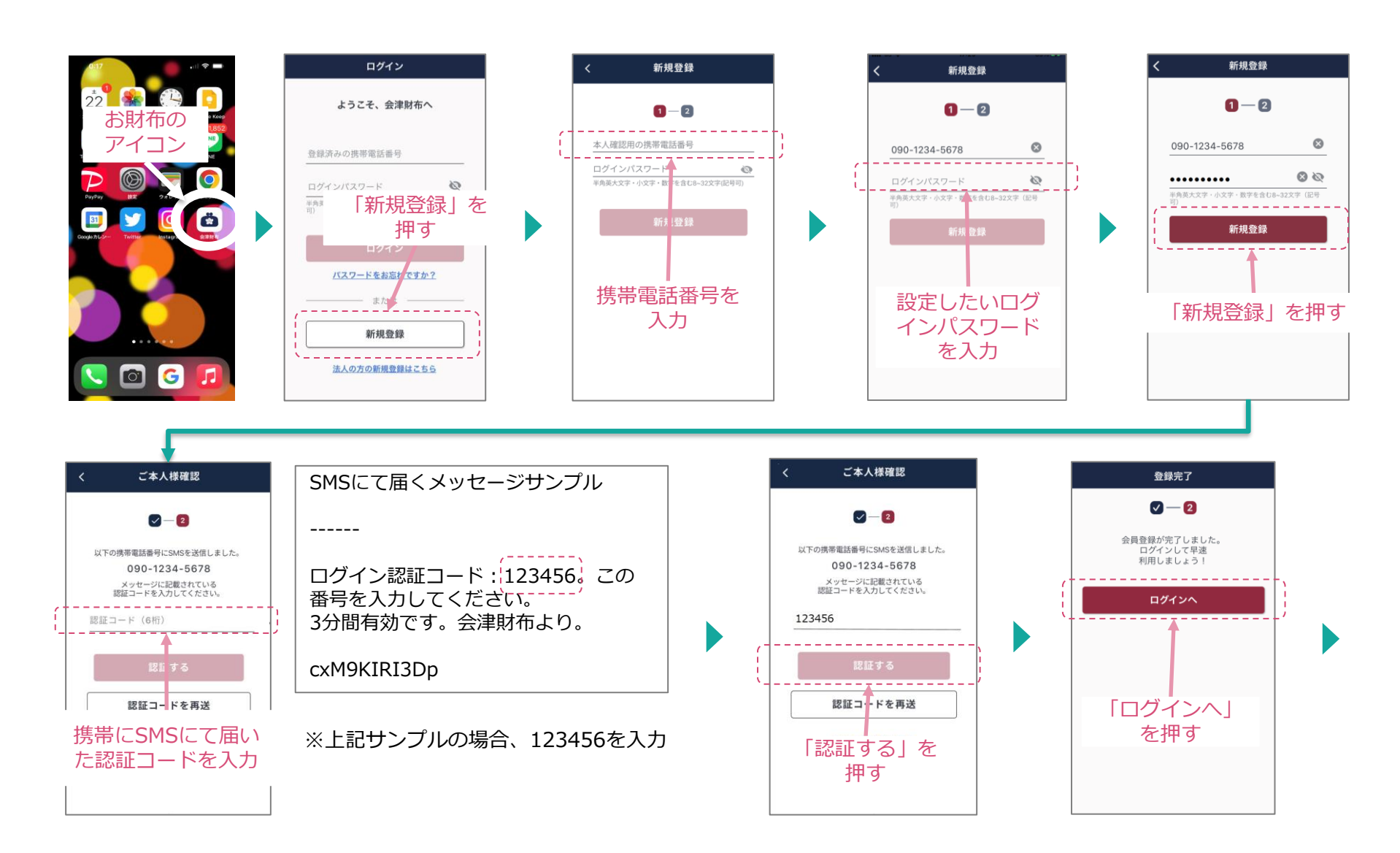

### **2. 会津財布のアカウント登録・ログイン**

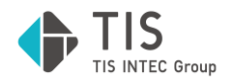

#### 会津財布へログインします。

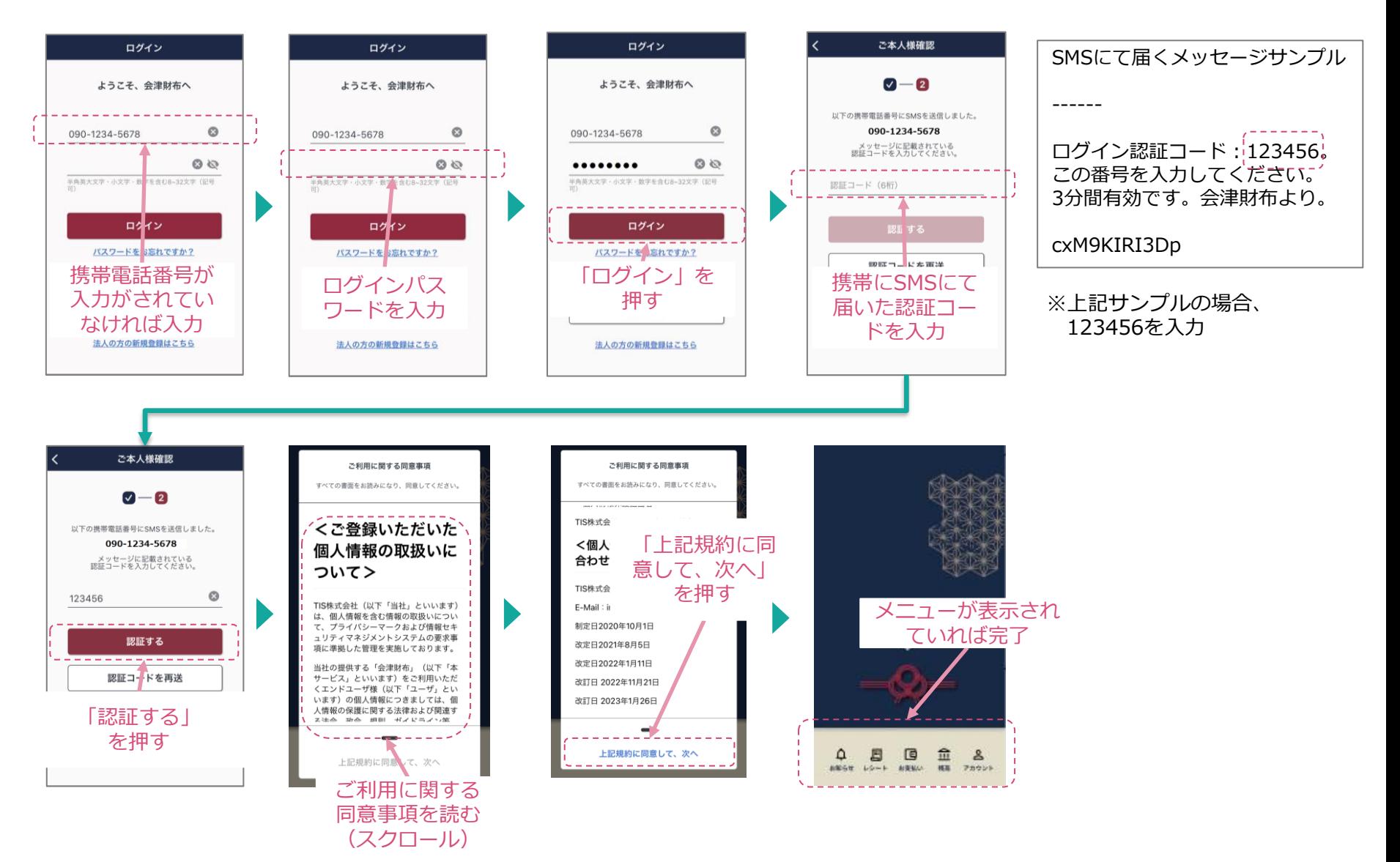

# **会津コインのご利用開始登録手順(個人事業主様向け)**

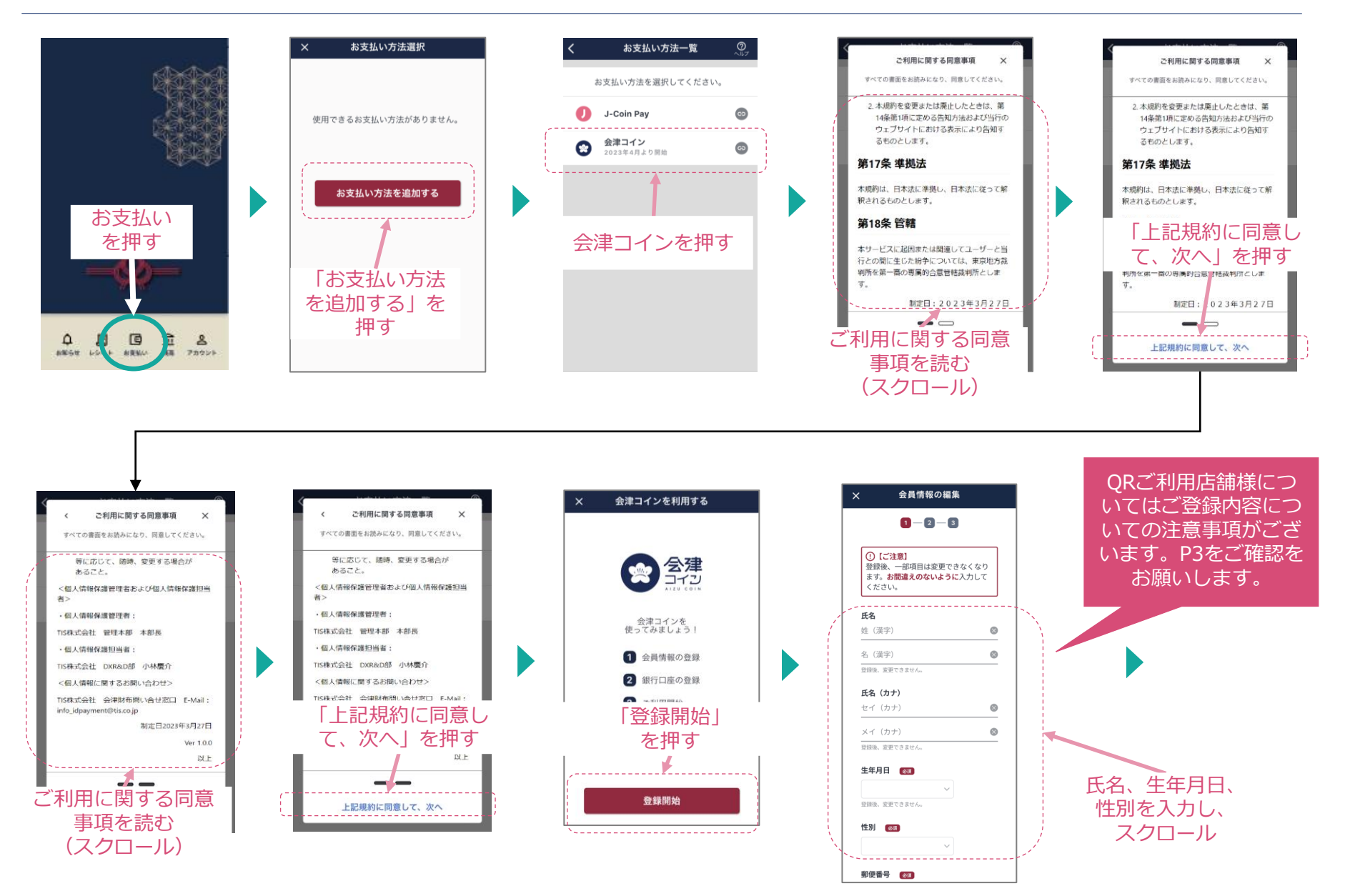

# **会津コインのご利用開始登録手順**

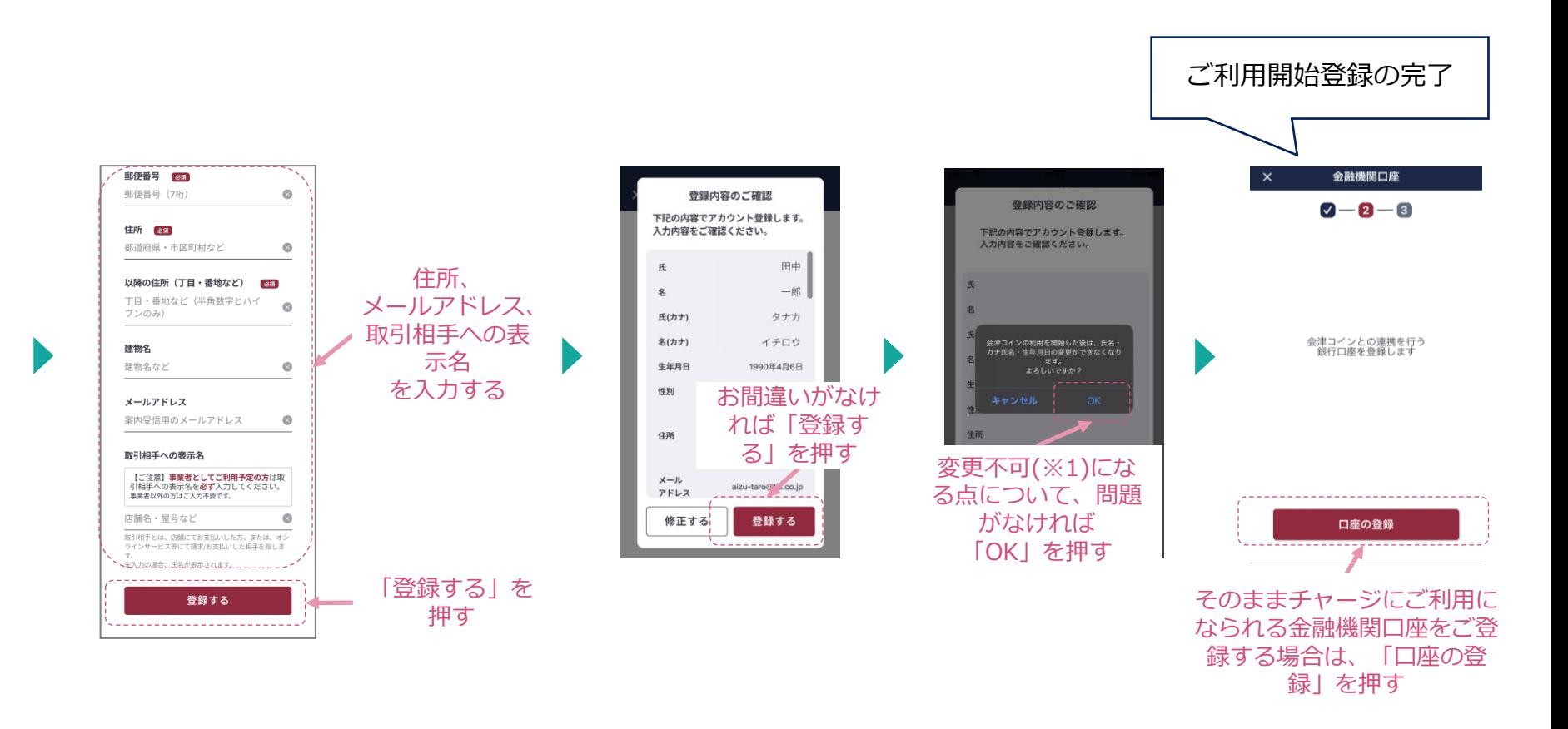

※1 会津コインのご利用開始後は氏名、生年月日、性別、住所のご変更ができません。 お間違いのないようご注意ください。

6

### 以下のご入力内容にてご登録いただきますようお願いいたします。

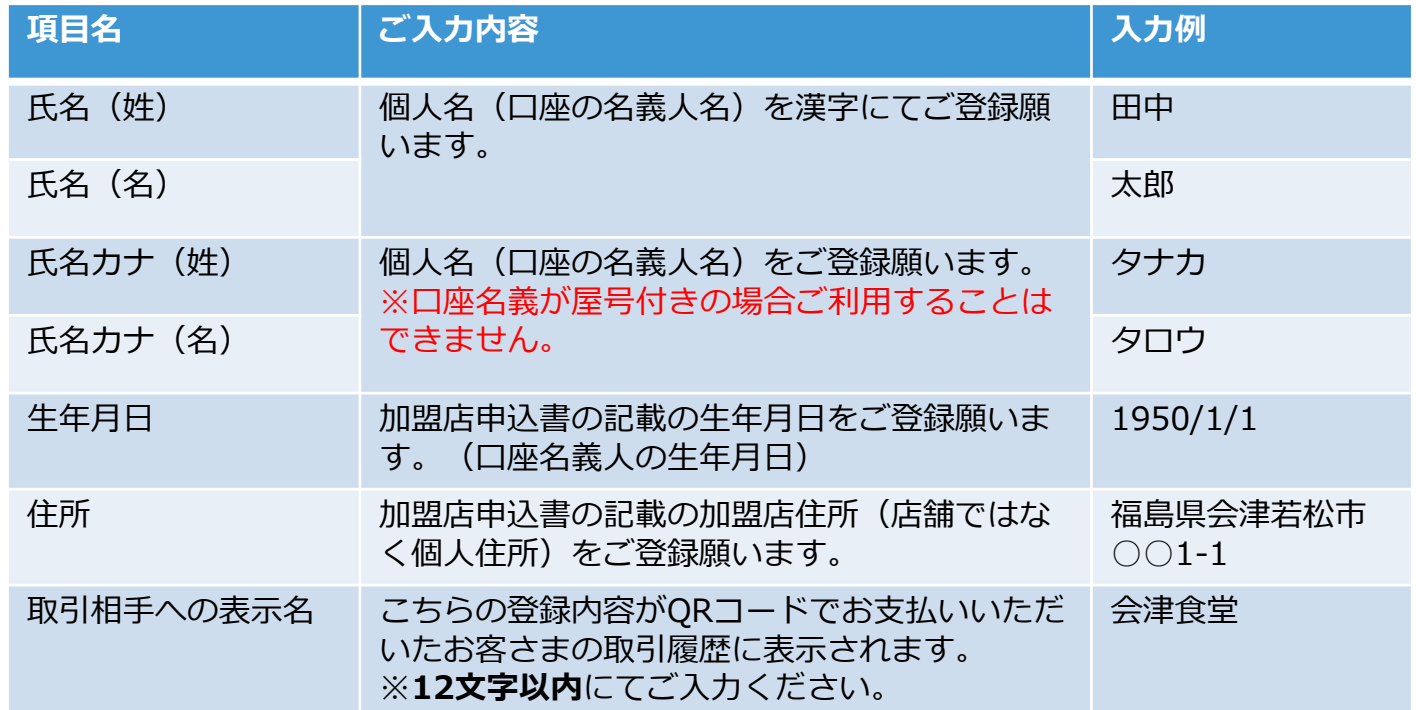

上記入力例でQRコードでお支払いいただいたお客さま側の画面サンプルを 次ページに掲示しております。

尚、法人に移行する場合は解約の上、再度新規登録する必要がございます。

## QRでお支払いいただいたお客さまの画面サンプル

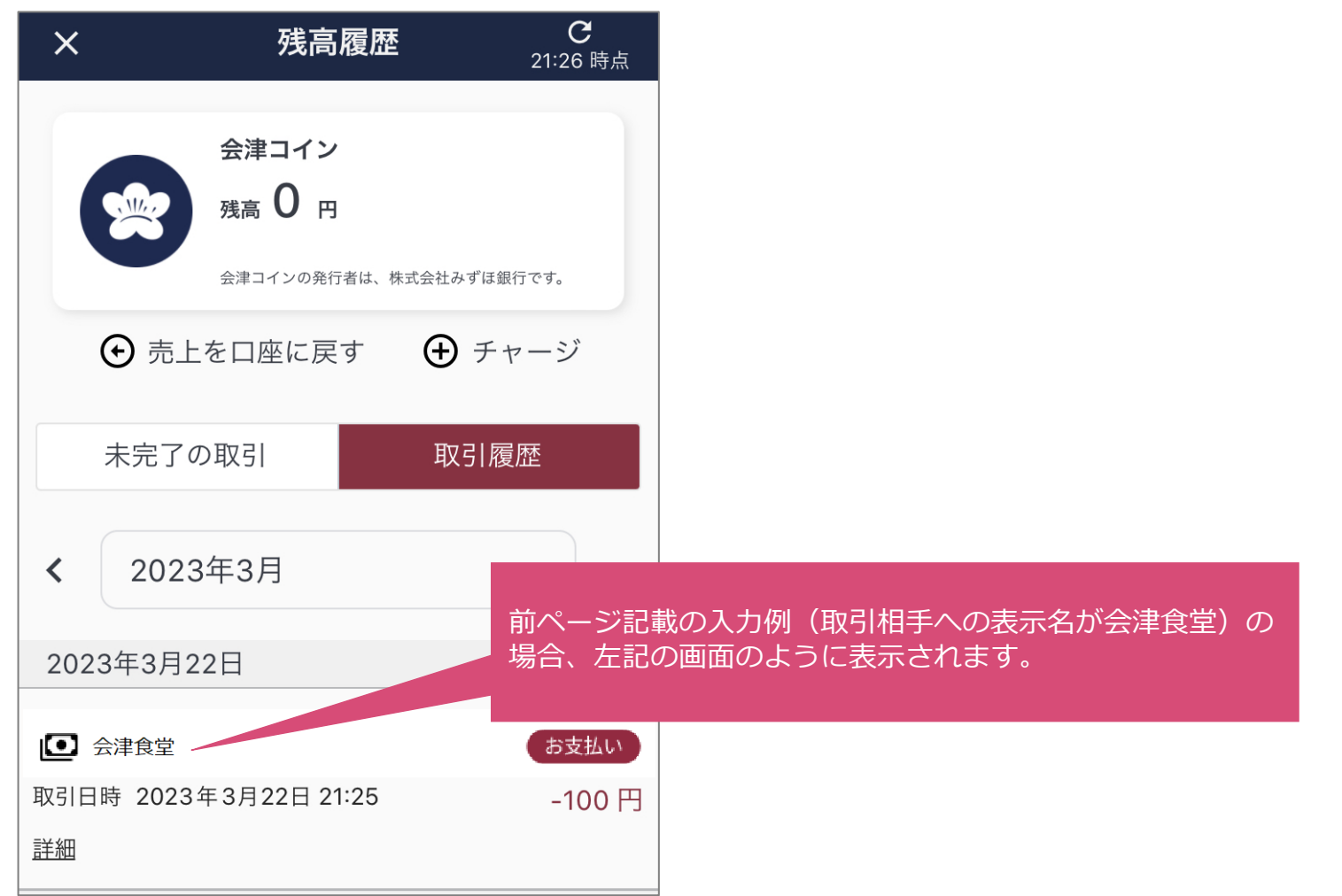

# **会津コインでご利用になる金融機関口座のご登録手順**

**後日金融機関口座をご登録いただく場合**

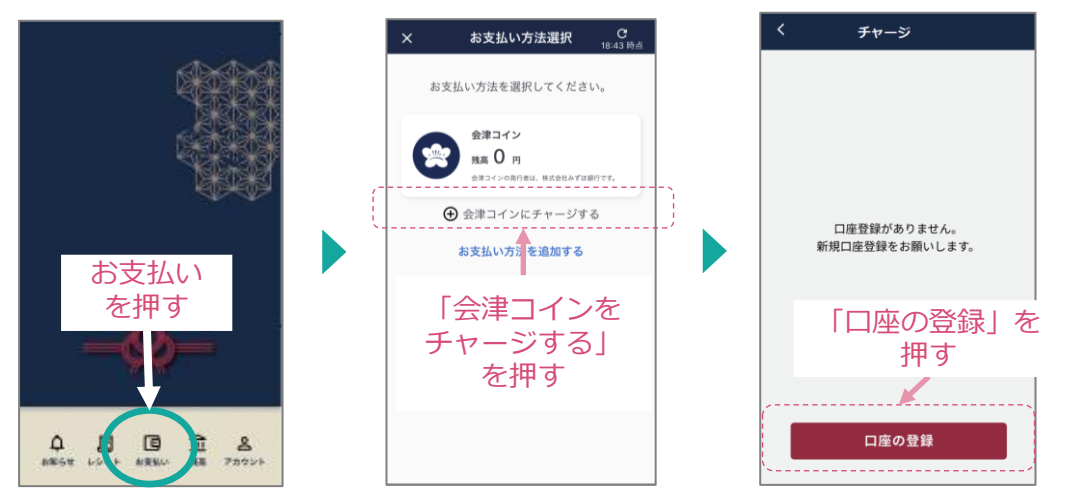

下段の「会員情報ご登録後そのままご登録 いただく場合」の画面が表示されます。 そのまま手順に沿ってご登録ください。

#### **ご利用開始登録後そのまま金融機関口座をご登録いただく場合**

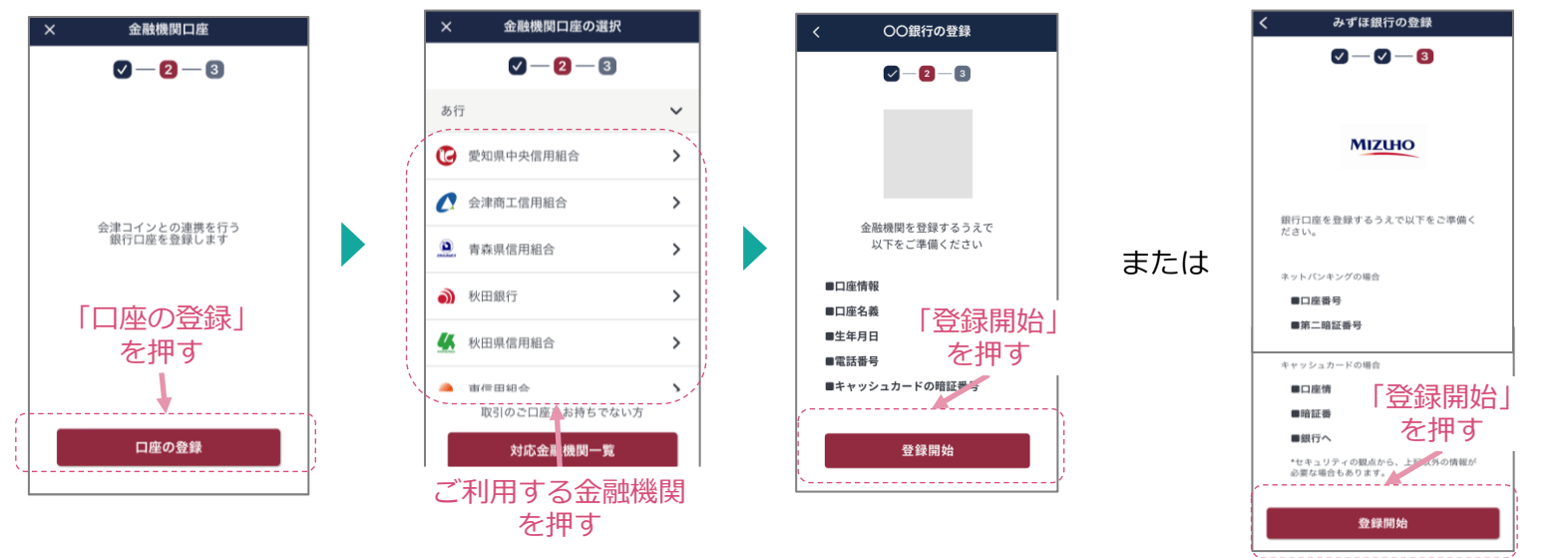

# **会津コインでご利用になる金融機関口座のご登録手順**

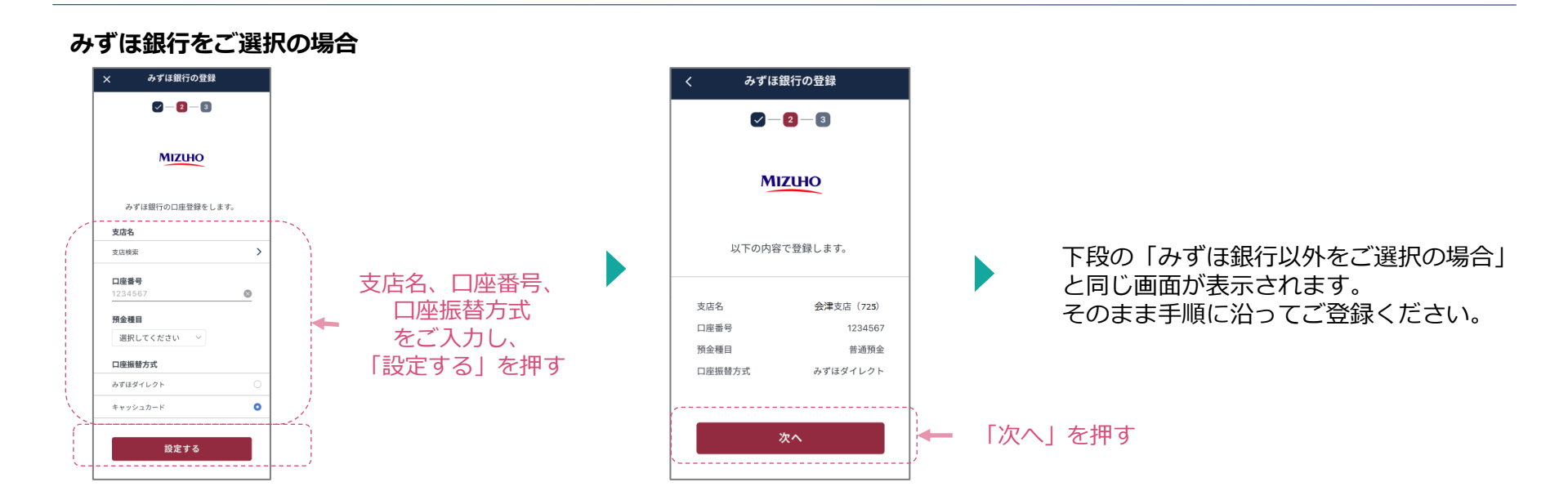

**みずほ銀行以外をご選択の場合**

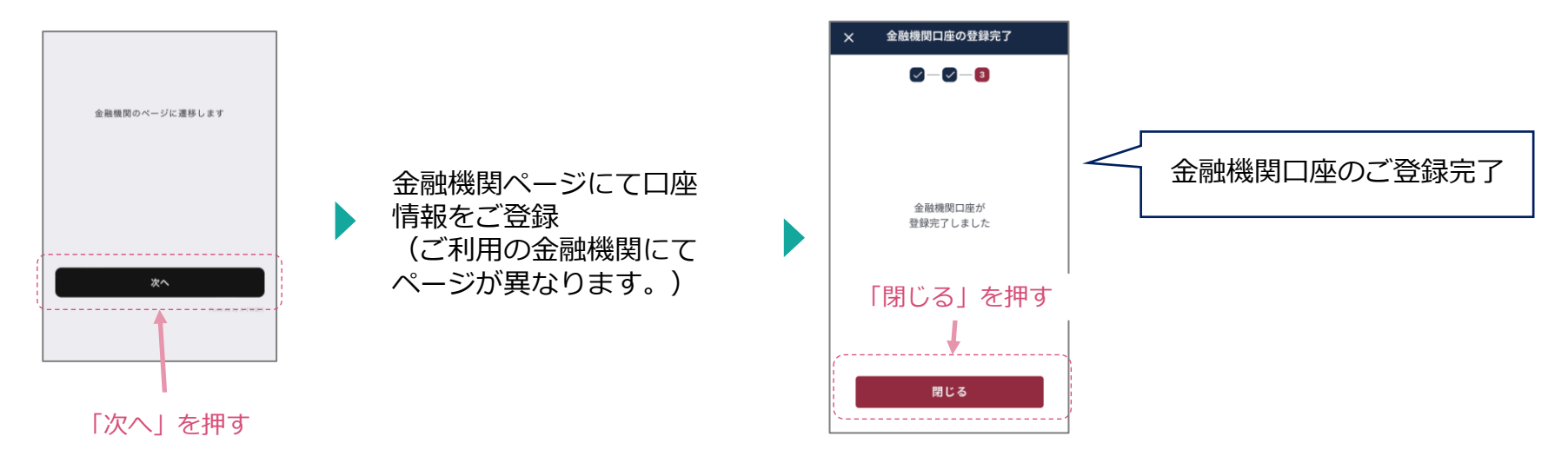

会津コインの発行、管理:株式会社みずほ銀行 会津コインの企画:一般社団法人AiCTコンソーシアム 利用者/店舗サポート:株式会社エヌ・エス・シー 会津コインに関するアプリケーションサービス提供:TIS株式会社